Dell PowerEdge Systems SUSE Linux Enterprise Server 10 설치 지침 및 중요 정보

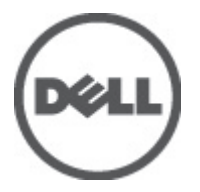

# <span id="page-1-0"></span>주, 주의 및 경고

노트: 주는 컴퓨터를 보다 효율적으로 사용하는 데 도움을 주는 중요 정보를 제공합니다. 주의: 주의는 지침을 준수하지 않으면 하드웨어 손상이나 데이터 손실의 위험이 있음을 알려줍니다. 경고: 경고는 재산상의 피해나 심각한 부상 또는 사망을 유발할 수 있는 위험이 있음을 알려줍니다.

#### 이 발행물에 수록된 정보는 사전 통보 없이 변경될 수 있습니다. **©** 2012 Dell Inc. 저작권 본사 소유.

Dell Inc.의 서면 승인 없이 어떠한 방식으로든 본 자료를 무단 복제하는 행위는 엄격히 금지됩니다.

본 설명서에 사용된 상표인 Dell™, Dell 로고, Dell Precision™ , OptiPlex™, Latitude™, PowerEdge™, PowerVault™, PowerConnect™, OpenManage™, EqualLogic™, Compellent™, KACE™, FlexAddress™, Force10™ 및 Vostro™는 Dell Inc.의 상표입니다. Intel®, Pentium®, Xeon®, Core® 및 Celeron®은 미국 및 다른 국가에서 Intel Corporation 의 등록 상표입니다. AMD®는 Advanced Micro Devices, Inc.의 등록 상표이며 AMD Opteron™, AMD Phenom™ 및 AMD Sempron™은 Advanced Micro Devices, Inc.의 상표입니다. Microsoft®, Windows®, Windows Server®, Internet Explorer®, MS-DOS®, Active Directory® 및 Windows Vista®는 미국 및/또는 다른 국가에서 Microsoft Corporation 의 상표 또는 등록 상표입니다. Red Hat® 및 Red Hat® Enterprise Linux®는 미국 및/또는 다른 국가 에서 Red Hat, Inc.의 등록 상표입니다. Novell®은 등록 상표이며, SUSE®는 미국 및 다른 국가에서 Novell Inc.의 상표입니다. Oracle®은 Oracle Corporation 및/또는 그 계열사의 등록 상표입니다. Citrix®, Xen®, XenServer® 및 XenMotion®은 미국 및/또는 다 른 국가에서 Citrix Systems, Inc.의 등록 상표 또는 상표입니다. VMware®, Virtual SMP®, vMotion®, vCenter® 및 vSphere®는 미국 또는 다른 국가에서 VMWare, Inc.의 등록 상표 또는 상표입니다. IBM®은 International Business Machines Corporation 의 등록 상 표입니다.

본 발행물에서는 특정 회사의 마크와 이름 또는 제품의 사실성을 입증하기 위해 기타 상표나 상호를 사용할 수도 있습니다. Dell Inc.는 자사가 소유하고 있는 것 이외의 타사 소유 상표 및 상표명에 대한 어떠한 소유권도 가지고 있지 않습니다.

2012 - 03

Rev. A07

# 목차

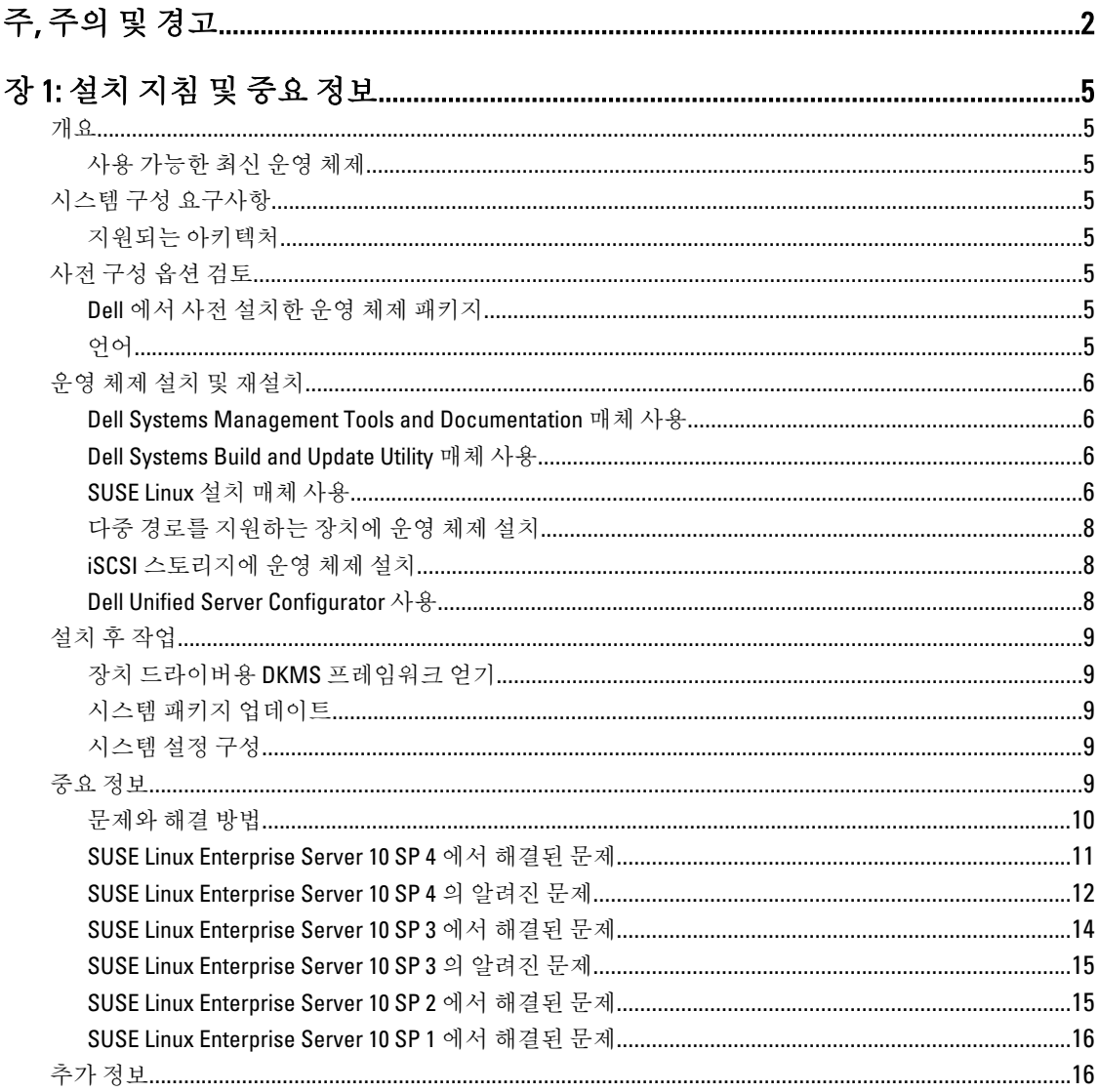

# <span id="page-4-0"></span>설치 지침 및 중요 정보

## 개요

이 문서에서는 다음 내용을 설명합니다.

- Dell 시스템에서의 운영 체제 설치 및 재설치에 대한 지침
- 추가적인 정보를 얻는 방법

## 사용 가능한 최신 운영 체제

SUSE Linux Enterprise Server 10 SP 4 는 이 운영 체제의 현재 시판 버전입니다.

## 시스템 구성 요구사항

## 지원되는 아키텍처

Dell 은 모든 9G, 10G, 11G 및 12G Dell PowerEdge 시스템에서 x86\_64 버전의 SUSE Linux Enterprise Server 10 을 지워 합니다. 사용 중인 PowerEdge 시스템이 SUSE Linux Enterprise Server 10 을 지원하는지 확인하려면 지원 매트릭스 (dell.com/ossupport)를 참조하십시오.

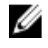

■ 노트: x86 버전의 운영 체제가 필요한 경우 해당 운영 체제를 SUSE Linux Enterprise Server 10 x86\_64 또는 이 와 동등한 호스트에서 가상 시스템으로 실행하는 것이 좋습니다. SUSE Linux Enterprise Server 10 의 가상화 된 게스트를 설치하는 방법에 대한 정보는 novell.com/documentation 을 참조하십시오.

## 사전 구성 옵션 검토

이 항목에서는 SUSE Linux Enterprise Server 10 을 위해 Dell 에 의해 설치되거나 미리 구성되는 패키지 및 옵션에 대해 설명합니다.

## Dell 에서 사전 설치한 운영 체제 패키지

Dell 에서 시스템에 사전 설치한 운영 체제 패키지는 시스템 사용자에게 필요한 기능을 제공합니다. 사전 설치한 패키지에서 제공하지 않는 추가적인 기능이 필요하면 SUSE Linux Enterprise 설치 매체 또는 SUSE Linux Enterprise 네트워크를 통해 추가 패키지를 설치하십시오.

## 언어

다음 언어의 SUSE Linux Enterprise 운영 체제가 시스템에 사전 설치됩니다.

- 영어
- 프랑스어
- 독일어
- 한국어
- 스페인어
- 일본어
- 중국어(간체)

## <span id="page-5-0"></span>운영 체제 설치 및 재설치

다음 모드를 사용하여 운영 체제를 설치 및 재설치합니다.

- Dell Systems Management Tools and Documentation 매체
- Dell Systems Build and Update Utility 매체
- SUSE Linux 설치 매체
- Unified Server Configurator

### Dell Systems Management Tools and Documentation 매체 사용

#### 주의: 운영 체제를 설치하거나 업그레이드하기 전에 시스템에서 모든 데이터를 백업하십시오.

Dell Systems Management Tools and Documentation 매체를 사용하여 SUSE Linux Enterprise Server 10 을 설치 및 재 설치하는 것이 좋습니다.

Dell Systems Management Tools and Documentation 매체는 다음과 같은 이점을 제공합니다.

- 설치 과정을 자동화합니다.
- RPM 모듈 및 파티션 구조에 대한 사전 설치된 설정을 복원합니다.
- SUSE Linux Enterprise 매체에 포함되지 않은 Dell PowerEdge 시스템에 대한 추가 소프트웨어 및 드라이버 를 설치합니다.

**// 노트: Dell Systems Management Tools and Documentation** 매체를 사용하여 운영 체제를 설치하기 전에 시스 템에 연결된 모든 USB 스토리지를 분리하십시오.

Dell Systems Management Tools and Documentation 매체를 광학 드라이브에 넣고 시스템을 재부팅합니다. 화면상 의 지침 및 매체와 함께 제공된 설명서의 지침을 따르십시오.

노트: Dell Systems Management Tools and Documentation 매체는 SUSE Linux Enterprise 매체에 포함되지 않은 Ø 드라이버 및 Dell 관련 업데이트를 자동으로 설치합니다. SUSE Linux Enterprise 운영 체제를 재설치해야 하 는 경우를 대비하여 매체를 보관합니다.

### Dell Systems Build and Update Utility 매체 사용

Dell Systems Build and Update Utility 매체는 다음과 같은 설치 이점을 제공합니다.

- 설치 과정을 자동화합니다.
- 사전 설치된 운영 체제의 경우, RPM 모듈 및 파티션 구조를 포함하여 사전 설치된 설정으로 복원합니다.
- 운영 체제에서 감지된 하드웨어 구성요소의 정확한 장치 드라이버 같은 추가 소프트웨어를 제공하거나 Dell PowerEdge 시스템에 맞춰 구성할 수 있습니다.

Dell Systems Build and Update Utility 매체를 CD/DVD 드라이브에 넣고 시스템을 재부팅합니다. 화면상의 지침 및 매체와 함께 제공된 설명서의 지침을 따르십시오.

### SUSE Linux 설치 매체 사용

Ø

노트: SUSE Linux 설치 매체를 사용하여 사용자 정의 설치를 수행하려면 추가로 직접 수정하거나 SUSE Linux 설치 매체에 없는 패키지를 추가로 설치해야 할 수 있습니다.

4 노트: 스토리지 파티션의 일관적인 마운트를 위해 모든 파일 시스템에 파일 시스템 레이블을 지정하고 파 일 시스템 레이블에 따라 해당 파일 시스템을 마운트하는 것이 좋습니다. 이렇게 하면 일관된 파일 시스템 이름 지정 및 식별이 가능합니다. 시스템에 스토리지를 추가하거나 제거하는 경우에도 부팅 프로세스는 실 패하지 않습니다.

운영 체제를 설치하는 과정에서 파일 시스템 레이블을 추가합니다.

- 1. 분할 도구에서 Create custom partition setup(사용자 지정 파티션 설정 작성)을 선택합니다.
- 2. Custom partitioning for experts(사용자 지정 분할 전문가용)를 선택합니다. Expert Partitioner(전문가 파티 션) 창이 표시됩니다.
- 3. Create(생성)를 선택하고 파티션을 구성합니다.
- 4. Fstab Options(Fstab 옵션)를 선택합니다.
- 5. Mount in /etc/fstab by(/etc/fstab 에 마운트)에서 Volume Label(볼륨 레이블) 옵션을 선택한 다음 메시지가 표 시되면 볼륨 레이블을 지정합니다.
- 6. 모든 파티션에 대해 1-5 단계를 반복합니다.

SUSE Linux 설치 매체를 사용하여 사용자 정의 설치를 수행하려면 다음 단계를 수행합니다.

1. CD/DVD 드라이브에 SUSE Linux 설치 매체를 넣고 시스템을 재부팅합니다.

시스템이 설치 매체로 부팅되면 설치 옵션 메뉴 및 6 개의 설치 구성 선택 항목이 화면 하단에 나타납니다.

- 2. 설치 구성을 선택하고 기본 메뉴에서 Installation(설치)를 선택합니다. SUSE Linux Yet Another Startup Tool (YaST)(SUSE Linux YaST(Yet Another Startup Tool)) 설치 프로그램이 로드됩 니다.
- 3. 설치 선택 과정을 진행하는 동안 화면 왼쪽의 정보를 검토합니다.

자세한 내용은 SUSE Linux 설치 매체의 /docu 디렉터리에 있는 운영 체제 설명서를 참조하십시오.

#### 스토리지 파티션

다음 표에는 기본 하드 드라이브에 사전 설치된 SUSE Linux Enterprise 서버 파티션 및 마운트 지점이 나와 있습니 다.

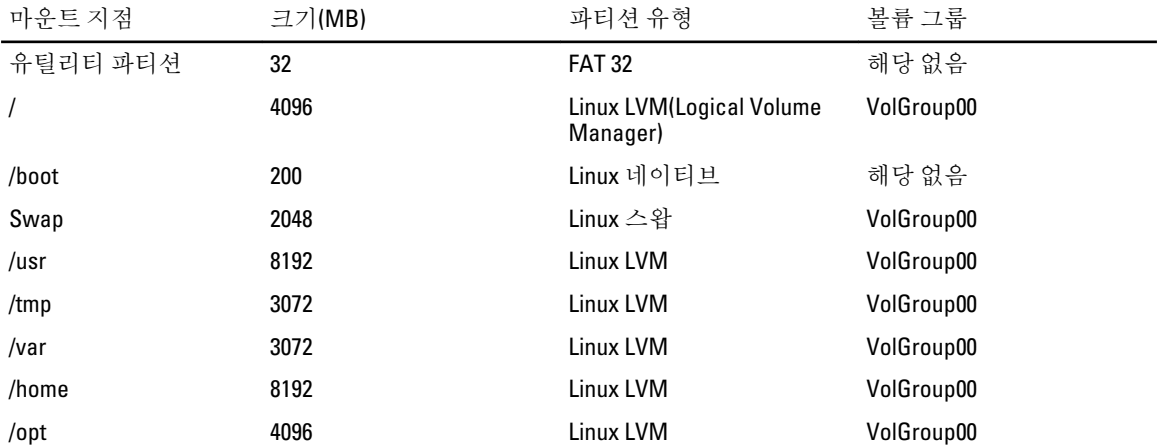

■ 노트: 기본 LVM 논리 볼륨(LV) 파티션(예: /usr, /tmp 등)의 크기는 36GB 단일 하드 드라이브를 기준으로 합니 다. 이보다 큰 하드 드라이브 또는 여러 개의 하드 드라이브를 갖고 있으면 기본으로 제공되는 다양한 LVM 도구를 사용하여 필요에 맞춰 기존 파티션의 크기를 조정하거나 새 파티션을 생성하십시오.

## <span id="page-7-0"></span>다중 경로를 지원하는 장치에 운영 체제 설치

#### 주의: 운영 체제를 설치하거나 업그레이드하기 전에 시스템에서 모든 데이터를 백업하십시오.

- 1. 다중 경로를 활성화하려면 시스템에 대한 스토리지를 구성합니다. 스토리지를 구성하려면 support.dell.com/manuals 에서 해당하는 Dell PowerVault 시스템 설명서를 참조하십 시오.
- 2. 스토리지 어레이를 설치한 후 PowerVault MD3200 소유자 매뉴얼(support.dell.com/manuals)에 나와 있는 다중 경로 장치 사용을 위한 "필수 단계"를 따릅니다.
- 3. 운영 체제 설치 중에 Storage Devices(스토리지 장치) 화면에서 Specialized Storage Devices(전용 스토리지 장 치)를 선택합니다.
- 4. Next(다음)를 클릭합니다.
- 5. Storage Device Selection(스토리지 장치 선택) 화면에서 Multipath Devices(다중 경로 장치) 탭을 클릭합니다.
- 6. 이 화면에 표시되는 다중 경로 장치를 선택하고 설치를 계속합니다.

## iSCSI 스토리지에 운영 체제 설치

#### 주의: 운영 체제를 설치하거나 업그레이드하기 전에 시스템에서 모든 데이터를 백업하십시오.

SUSE Linux Enterprise Server 10 기반 시스템은 iSCSI 소프트웨어 스택, iSCSI HBA(호스트 버스 어댑터) 또는 iSCSI 오프로드 하드웨어를 통해 iSCSI 스토리지 어레이에 연결될 수 있습니다.

현 시점에서는 iSCSI 오프로드 하드웨어를 통해 SUSE Linux Enterprise Server 10 을 설치할 수 없습니다. SUSE Linux Enterprise Server 10 은 iSCSI 소프트웨어 스택(소프트웨어 이니시에이터라고 함) 또는 iSCSI HBA(하드웨어 이니시에이터라고 함)를 통해 설치할 수 있습니다.

### Dell Unified Server Configurator 사용

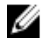

노트: Dell USC(Unified Server Configurator)는 SUSE Linux Enterprise Server 10 설치를 지원하는 OS Deployment(OS 배치) 마법사를 제공합니다.

노트: USC-LCE(Unified Server Configurator—Lifecycle Controller Enabled)는 출하 시 기본적으로 설치되는 내장 형 드라이버와 함께 제공됩니다. 운영 체제 설치를 시작하기 전에 Platform Update(플랫폼 업데이트) 마법사 를 실행하여 최신 드라이버를 보유하는 것이 좋습니다. 최신 드라이버를 ftp.dell.com 에서 다운로드하거나 Dell Systems Management Tools and Documentation 매체를 사용할 수 있습니다. 자세한 내용은 Dell Unified Server Configurator - Lifecycle Controller Enabled User Guide(Dell Unified Server Configurator - Lifecycle Controller Enabled 사용 설명서/support.dell.com/manuals)를 참조하십시오.

OS Deployment(OS 배치) 마법사를 사용하여 설치를 시작하려면 다음과 같이 합니다.

- 1. 시스템을 부팅하고 Dell 로고가 표시되는 10 초 동안 <F10> 키를 누릅니다.
- 2. 왼쪽 창에서 OS Deployment(OS 배치)를 클릭합니다.
- 3. 오른쪽 창에서 Deploy OS(OS 배치)를 클릭합니다.
- 노트: 시스템에 RAID 컨트롤러가 있으면 드라이버 설치를 계속하기 전에 RAID 를 구성해야 합니다. 자세한 내용은 Dell Unified Server Configurator - Lifecycle Controller Enabled User Guide(Dell Unified Server Configurator - Lifecycle Controller Enabled 사용 설명서/support.dell.com/manuals)를 참조하십시오.
- 4. 운영 체제 목록에서 SUSE Linux Enterprise Server 10 64-bit(SUSE Linux Enterprise Server 10 64 비트)를 선택하고 Next(다음)를 클릭합니다.

<span id="page-8-0"></span>USC 또는 USE-LCE 가 필요한 드라이버를 OEMDRV 라는 내부 USB 드라이브의 /linux/suse/x86\_64-sles10/ install/\*.rpm 아래에 추출합니다.

드라이버가 추출된 후, USC 또는 USC-LCE 는 운영 체제 설치 매체를 삽입하라는 메시지를 표시합니다.

- 5. SUSE Linux Enterprise Server 10 매체를 삽입한 후, Next(다음)를 클릭합니다.
- 6. Finish(마침)를 클릭하고 시스템을 재부팅한 후 운영 체제 매체로 부팅하여 운영 체제 설치를 계속합니다.

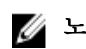

노트: 재부팅한 후, 시스템은 키를 눌러 운영 체제 매체로 부팅하라는 메시지를 표시합니다. 키를 누르지 않 으면 시스템은 하드 드라이브로 부팅합니다.

운영 체제 설치를 완료한 후, 4 단계에서 추출한 드라이버로 시스템을 업데이트하는 것이 좋습니다. 추출한 드라이버는 OEMDRV 드라이브 아래의 /linux/suse/x86\_64-sles10/install 에 있습니다.

노트: 복사한 모든 드라이버는 18 시간 후에 제거됩니다. 따라서 운영 체제 설치를 18 시간 내에 완료해야 합 니다. 18 시간 이전에 드라이버를 제거하려면 시스템을 재부팅하고 <F10>을 눌러 USC 를 다시 시작합니다. rpm -UvH \*rpm 명령을 사용하여 드라이버를 설치합니다.

## 설치 후 작업

이 항목에서는 설치 후 작업에 관한 정보를 제공합니다.

### 장치 드라이버용 DKMS 프레임워크 얻기

SUSE Linux 설치 매체에 포함되어 있지 않은 Dell 장치 드라이버 패키지는 DKMS(Dynamic Kernel Module Support) 프레임워크를 사용합니다. 이 프레임워크는 커널 모듈이 사용자 시스템의 각 커널에 동적으로 구축되도록 하며 드라이버 버전 제어를 위한 메커니즘을 제공합니다. DKMS 프레임워크 및 최신 Dell 장치 드라이버는 support.dell.com 에서 다운로드할 수 있습니다.

## 시스템 패키지 업데이트

Novell 에서는 버그 수정, 보안 문제 해결 및 새 기능 추가를 위한 소프트웨어 업데이트를 정기적으로 발표합니 다. 이러한 업데이트는 novell.com/support 에서 다운로드할 수 있습니다. 시스템을 배포하기 전에 시스템 소프트 웨어를 최신 버전으로 업데이트하는 것이 좋습니다.

패키지 업데이트를 자동으로 다우로드 및 설치하려면 SUSE Linux Enterprise Server 배*치 설명서*를 참조하십시오.

## 시스템 설정 구성

설치 후 하드웨어, 소프트웨어 및 서비스를 비롯한 시스템을 구성하려면 YaST 를 사용하십시오. YaST 를 시작하는 방법은 다음과 같습니다.

- 텍스트 콘솔에서 yast 를 명령 프롬프트에 입력합니다.
- X Window 시스템에서 yast2 를 X Terminal 창에 입력합니다.
- KDE(K Desktop Environment)에서 System → YaST(시스템 > YaST)를 선택합니다.

## 중요 정보

Ø

이 항목에서는 소프트웨어 수정과 문제에 대한 정보 및 Dell 시스템에서의 SUSE Linux 사용에 관한 추가적인 정 보를 제공합니다.

노트: Dell OpenManage 구성 요소는 SUSE Linux Enterprise Server 10 SP 3 에서만 지원됩니다. 최신 서비스 팩 인 SUSE Linux Enterprise Server 10 SP 4 는 이전 릴리즈에서 발견된 문제에 대한 수정 사항을 제공합니다.

### <span id="page-9-0"></span>문제와 해결 방법

이 항목에서는 SUSE Linux Enterprise Server 10 의 모든 서비스 팩 버전에서 나타나는 일반적인 문제, 적용 가능한 해결 방법 및 임시 해결책에 대한 정보를 제공합니다.

#### IPMI 명령으로 CPU 사용률 증가

- 설명 IPMI 를 통해 관리되는 Dell PowerEdge 시스템에서 BMC 에 대한 IPMI 명령으로 인해 kipmid 스레드가 CPU 시간을 많이 사용하게 될 수 있습니다.
- 해결 이 문제를 해결하려면 드라이버 옵션 – kipmid\_max\_busy\_us 를 ipmi\_si 드라이버 모듈에 추가합니다.
- 방법 다음 줄을 포함하는 /etc/modprobe.d/ipmi.conf 파일을 생성하고 ipmi\_si 모듈을 다시 로드하면 이 옵션을 설정할 수 있습니다.

options ipmi\_si kipmid\_max\_busy\_us=300

#### Ispci 에서 알 수 없는 장치를 보고함

- 설명 lspci 를 시스템에 있는 모든 PCI 버스와 해당 버스에 연결된 모든 장치에 대한 정보를 표시하는 데 사 용하면 알 수 없는 일부 장치가 출력에 포함될 수 있습니다.
- 해결 다음 방법 중 하나를 사용합니다.
- 방법
- pciids.sourceforge.net/pci.ids 에서 최신 pci.ids 파일을 다운로드하여 /usr/share/pci.ids 에 저장합 니다.
- update-pciids 유틸리티를 사용하여 최신 pci.ids 파일을 다운로드합니다.
- 원인 이 문제는 pci.ids 파일에 최신 하드웨어 정의가 포함되어 있지 않을 경우 발생합니다.

#### 새 하드웨어 추가 후 X Window 시스템이 시작되지 않음

- 설명 SUSE Linux Enterprise Server 10 이 설치된 Dell 시스템에 새 하드웨어를 추가한 후 X Window 시스템이 시작되지 않을 수 있습니다.
- 해결 이 문제를 해결하려면 명령줄에서 sax2 -r 을 실행하여 그래픽 설정을 다시 구성하거나 /etc/X11/
- 방법 xorg.conf 파일에서 버스 ID 줄을 삭제하십시오.
- 원인 /etc/X11/xorg.conf 파일에는 비디오 컨트롤러의 버스 ID 에 대한 정적 항목이 있습니다. 새 하드웨어를 추가하면 PCI 버스 순서가 다시 지정됩니다. 이로 인해 xorg.conf 파일에서 버스 ID 가 틀리게 됩니다.

#### SAS 컨트롤러용 mptctl 모듈 로드

- 설명 Dell 관리 소프트웨어 응용프로그램을 사용하여 Dell SAS(Serial Attached SCSI) 5 컨트롤러를 관리하려면 mptctl 모듈을 로드하여 해당 소프트웨어에 커널 인터페이스를 제공해야 합니다. mptctl 모듈은 명령 프롬프트에서 modprobe mptctl 을 입력하여 로드할 수 있습니다.
- 해결 다음 단계를 완료하여 부팅할 때마다 자동으로 mptctl 모듈을 로드하도록 시스템을 구성할 수 있습니다. 방법
	- a. 루트 사용자로 로그인합니다.
	- b. Linux 텍스트 편집기에서 /etc/sysconfig/kernel 파일을 엽니다.
	- c. INITRD\_MODULES=로 시작하는 줄을 찾고 mptsas 다음 줄에 mptctl 을 추가합니다.
	- d. 파일을 저장하고 명령줄에서 mkinitrd 를 실행합니다.

#### <span id="page-10-0"></span>SAS 5/iR 또는 SAS 6/iR 컨트롤러에 SUSE Linux Enterprise Server 10 설치

- 설명 하드 드라이브가 두 개 이상 연결된 SAS 5/iR 또는 SAS 6/iR 컨트롤러가 있는 시스템에 SUSE Linux Enterprise Server 10 이 설치되면 이 운영 체제가 부팅되지 않을 수 있습니다.
- 해결 이 문제를 방지하려면 운영 체제를 설치하는 동안 다음 절차를 수행하십시오. 방법
	- a. SUSE Linux 설치 매체를 넣고 Installation Settings(설치 설정) 창까지 설치 화면을 진행합니다.
	- b. Expert(전문가) 탭을 선택한 다음 Booting(부팅)을 선택합니다. Boot Loader Settings(부트 로더 설정) 창이 표시됩니다.
	- c. Boot Loader Installation(부트 로더 설치) 탭을 선택한 다음 Boot Loader Installation Details(부트 로더 설치 세부 사항)를 선택합니다.
	- d. Disk Order(디스크 순서) 창에서 순서를 변경하여 /dev/sdb 를 첫 번째 디스크로, /dev/sdc 를 두 번째 디스크(있을 경우)로, /dev/sda 를 마지막 디스크로 지정합니다.
	- e. OK(확인)를 클릭하고 Finish(마침)를 클릭하여 Installation Settings(설치 설정) 창으로 돌아갑니다.

SUSE Linux Enterprise Server 10 설치를 계속합니다.

- 원인 이 문제는 다음 중 한 가지 원인으로 인해 발생합니다.
	- 하드 드라이브가 둘 이상의 RAID(Redundant Array of Independent Disks)로 구성되어 있습니다.
	- RAID 볼륨 1 개와 개별 디스크 1 개 또는 2 개가 컨트롤러에 연결되어 있습니다.

이러한 경우 SUSE Linux Enterprise Server 10 설치 프로그램에서는 잘못된 하드 드라이브에 GRUB(Grand Unified Bootloader)를 설치합니다.

#### USB 메모리 키 파티션이 X Window 시스템에서 자동으로 마운트되지 않음

- 설명 운영 체제를 설치하는 동안 USB 메모리 키가 시스템에 장착되어 있으면 설치 프로그램이 USB 키에 대 한 항목을 /etc/fstab 에 추가합니다. 운영 체제가 설치된 후 X Window 시스템이 USB 키에 스토리지 파티 션을 자동으로 마운트하지 않을 수 있습니다(USB 키를 분리하고 다시 끼운 경우).
- 해결 키를 자동으로 빨리 마운트되도록 하려면 USB 키에 해당하는 /etc/fstab 항목을 삭제하십시오.

방법 장치를 마운트하려면 명령줄에 mount -a 를 입력하거나 HALMount 명령줄 유틸리티를 사용하십시오.

#### SUSE Linux Enterprise Server 10 SP 4 에서 해결된 문제

이 항목에서는 SUSE Linux Enterprise Server 10 SP 4 를 Dell 시스템에서 사용할 경우 나타나는 일반적인 문제, 적용 가능한 해결 방법 및 임시 해결책에 대한 정보를 제공합니다.

#### 연결 모듈이 언로드될 때 커널 패닉 발생

- 설명 밸런스 alb/tlb 모드의 연결 장치가 ifconfig bond0 down 명령으로 중지되고 슬레이브 시스템이 연결 장치에 계속 연결되어 있는 경우, 연결 장치의 전송 해시 테이블이 지워집니다.
- 해결 방 모듈을 언로드하기 전에 슬레이브 시스템을 분리합니다.

법

원인 연결 모듈이 언로드되면 앞의 단계에서 지워진 전송 해시 테이블이 액세스되고, 이로 인해 커널 패 닉이 발생합니다.

#### <span id="page-11-0"></span>가상 디스크 크기가 1.4TB 를 넘으면 SUSE Linux Enterprise Server 10 SP 3 을 설치할 수 없음

- 설명 가상 디스크의 크기가 1.4TB 를 넘으면 SUSE Linux Enterprise Server 10 SP 3 의 설치가 실패합니다.
- 원인 이 문제는 GRUB 소스 코드의 버그 때문에 발생합니다.

#### 128GB 시스템 메모리에서 SUSE Linux Enterprise Server 10 SP 3 64 비트 설치 실패

- 설명 시스템 메모리가 96GB 에서 128GB 사이인 경우, 시스템이 매체 또는 PXE(Preboot eXecution Environment) 에서 SUSE Linux Enterprise Server 10 SP 3 으로 부팅하지 못할 수 있습니다.
- 원인 이 문제는 Linux 커널이 4GB RAM 공간에 64GB 바운스 버퍼를 할당하지 못하기 때문에 발생합니다. 링크 리스트용으로 예약되어 있는 4GB RAM 공간 중 0–2GB 가 4GB RAM 공간에서 재할당됩니다.

#### SUSE Linux Enterprise Server 10 SP 3 운영 체제 설치 실패

- 설명 SUSE Linux Enterprise Server 10 SP 3 운영 체제 설치가 실패할 수 있습니다.
- 원인 이 문제는 분할되지 않은 USB 드라이브를 포함하는 시스템의 하드 디스크에서 설치가 시작되는 경우에 발생합니다.

#### iSCSI 비동기 로그아웃 처리 중에 SUSE Linux Enterprise Server 10 SP 3 이 응답할 수 없게 됨

- 설명 Dell EqualLogic PS5000 시리즈 어레이의 iSCSI 비동기 로그아웃 요청을 처리하는 동안 SUSE Linux Enterprise Server 10 SP 3 이 네트워크를 통해 서버에 대한 액세스를 시도하는 중에 응답할 수 없게 될 수 있습니다.
- 해결 방 자세한 내용은 novell.com/support 에서 TID <sup>7005016</sup> 을 참조하십시오.

## SUSE Linux Enterprise Server 10 SP 4 의 알려진 문제

이 항목에서는 SUSE Linux Enterprise Server 10 SP 4 를 Dell 시스템에서 사용할 경우 나타나는 알려진 문제, 적용 가능한 해결 방법 및 임시 해결책에 대한 정보를 제공합니다.

#### ACPI 예외를 표시하며 SUSE Linux Enterprise Server 10 SP 4 설치가 실패함

설명 시스템에서 설치하는 중에 다음 메시지를 표시하며 부팅 프로세스가 중지됩니다.

"ACPI Exception (utmutex-0257): AE TIME, Thread 0 could not acquire Mutex [8] [20060127]"(ACPI 예외 (utmutex-0257): AE TIME, 스레드 0 이 Mutex [8] [20060127]을 가져오지 못함)

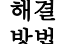

법

해결 설치를 중단하고 다시 시도합니다. 설치가 완료되면 이 동작에 대한 수정 사항을 포함하는 최신 방법 maintenance 커널(버전 2.6.16.60-0.91.1 이상)로 운영 체제를 업데이트합니다 자세한 내용은 TID <sup>7009309</sup>(novell.com/support)를 참조하십시오.

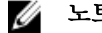

노트: 5 번 시도에 1 번꼴로 커널/부팅 실패가 발생합니다.

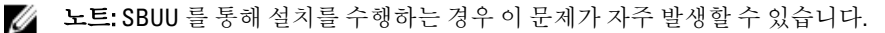

#### OMSA 를 설치하는 동안 IPMI 드라이버 시작 중에 오류 메시지가 나타남

설명 Dell PowerEdge R620, T620, M620, R720 및 R720xd 시스템에서 IPMI 서비스를 시작하면 시스템 로그에 다 음 메시지가 표시됩니다.

Could not enable interrupts, failed set, using polled mode(인터럽트를 활성 화할 수 없습니다. 설정에 실패했고, 폴링 모드를 사용 중입니다).

이 메시지에 따르면 운영 체제가 폴링 모드에 있지만, Linux 드라이버는 계속 인터럽트 모드로 작동합 니다.

해결 이는 의도된 동작입니다. 이 문제는 iDRAC 펌웨어의 추후 버전에서 해결됩니다.

방법

#### iSCSI LUN 대상을 Intel Niantic 에 지정하면 운영 체제 부팅이 중지됨

- 설명 Intel 10G 네트워크 컨트롤러 카드(Intel 카드 X520 및 Intel 이더넷 X520-DA2 서버 어댑터)를 사용하여 운 영 체제를 iSCSI LUN(Logical Unit Unmber)에 설치하려고 하면 POST 이후의 부팅 화면에서 시스템 응답 이 중지됩니다.
- 해결 방 BIOS 메뉴에서 로컬 스토리지 컨트롤러를 비활성화한 후, iSCSI 기반 설치를 계속합니다.
- 법
- 원인 이 오류는 BIOS 0xE820 코드가 int 12 인터페이스와 일치시키기 위한 첫 번째 0xe820 항목을 반환하지 않아 ACPI 사양과 맞지 않기 때문에 발생합니다.

#### Intel Multiport i350 rNDC 및 PCI 애드인 어댑터를 포함하는 시스템에서 잘못되거나 중복되는 Mac 주소 를 보고함

- 설명 기본 igb 드라이버에서 멀티포트 i350 rNDC 및 PCI 애드인 어댑터에 대해 잘못된 MAC id 를 보고합니다.
- 해결 방법 이 문제는 Dell igb 드라이버의 최신 버전에서 해결되었습니다. support.dell.com 에서 제공하는 최신 드 라이버 디스크를 설치 중에 사용하여 이 문제를 해결하십시오.

#### 설치 도중

설치 중에 Dell dkms 드라이버를 드라이버 디스크 형태로 USB 드라이브에 로드합니다. YaST 설치 프로 그램이 이 드라이버를 사용하여 원래 드라이버를 업데이트합니다.

#### 업그레이드 도중

설치 중에 원래 드라이버를 사용하여 네트워크 구성 파일이 생성됩니다. 이로 인해 결함 있는 MAC 주 소가 구성 파일에서 유지됩니다. 스크립트 디렉터리(/etc/sysconfig/network-scripts/ifcfg-\*)에 있는 모든 구성 파일을 삭제하고 서버를 다시 시작합니다.

또는 SBUU 나 수명 주기 컨트롤러를 설치에 사용합니다.

#### 추가 시나리오

사용자가 support.dell.com 에서 제공되는 최신 드라이버를 설치하면 igb 모듈이 /lib/modules/<커널 버전>/extra/ 디 렉터리에 배치됩니다. 사용자가 SLES 10 SP4 errata 커널로 업그레이드하는 경우, errata 커널의 weak-updates 에 서 SLES 10 SP4 커널의 extra 디렉터리로 연결되는 심볼릭 링크가 생성됩니다.

weak-updates 모듈은 /etc/depmod.d/depmod.conf.dist 파일에 정의된 대로 errata 커널에 대해 기본 제공 모듈보다 우선 순위가 낮습니다. 따라서 시스템이 errata 커널로 부팅하면 기본 제공 모듈이 Dell dkms 모듈 대신 로드되므 로 errata 커널의 기본 제공 모듈에 문제가 있으면 이 문제가 다시 나타나게 됩니다. 아래 절차에 따라 igb 모듈에 대해 기본 모듈 로드 검색 우선 순위를 재정의한 후 errata 커널로 부팅하면 이 문제가 방지될 수 있습니다.

- <span id="page-13-0"></span>1. 다음 내용을 포함하는 igb.conf 파일을 /etc/depmod.d 디렉터리에 생성합니다. igb *<errata* 커널 버전*>* weak-updates 를 재정의합니다.
- 2. depmod -a 를 실행합니다.

### SUSE Linux Enterprise Server 10 SP 3 에서 해결된 문제

이 항목에서는 SUSE Linux Enterprise Server 10 SP 3 을 Dell 시스템에서 사용할 경우 나타나는 일반적인 문제, 적용 가능한 해결 방법 및 임시 해결책에 대한 정보를 제공합니다.

#### Dell PowerEdge 시스템에서 SATA DVD ROM 을 찾을 수 없음

- 설명 Broadcom HT1100 칩셋이 포함된 Dell PowerEdge 시스템에서 온보드 SATA DVD ROM 을 찾을 수 없습 니다.
- 해결 방법 최신 sata\_svw dkms 드라이버를 support.dell.com 에서 다운로드합니다.
- 원인 기본 sata\_svw 드라이버는 HT1100 칩셋을 지원하지 않으므로 SATA DVD ROM 이 인식되지 않습니 다.

#### 설치 프로그램에서 iBFT CHAP 인증 대상 매개변수가 제대로 분석되지 않음

- 설명 SUSE Linux Enterprise Server 10 SP 2 에서 상호 CHAP 인증을 활성화하는 경우 ibft 모듈에서 대상 매개 변수(예: IP, Port 및 IQN)가 제대로 분석되지 않습니다.
- 해결 방 iSCSI 대상 발견 단계에서 CHAP 이름 등의 인증 정보를 수동으로 입력하여 대상 디스크를 설치 프로 법 그램에 노출시키십시오.

#### USB 기능이 간헐적으로 손실됨

- 설명 USB EHCI(Enhanced Host Controller Interface) 및 UHCI(Universal Host Controller Interface) 컨트롤러가 여 러 개 있는 시스템에서 USB 서브시스템이 시작 중에 간헐적으로 실패할 수 있습니다.
- 해결 방 시스템을 다시 부팅합니다.

법

원인 EHCI 가 초기화되면 UHCI 에 연결된 장치가 분리됩니다. 장치를 분리하는 중에 드라이버를 설치하려 고 하면 시스템에서 USB 기능이 간헐적으로 손실될 수 있습니다.

#### iSCSI 와 LRO(Large Receive Offload)의 비호환성

- 설명 LRO(Large Receive Offload)가 활성화된 iSCSI 대상에 Intel 10GB 어댑터가 연결하려고 하면 운영 체제가 응답을 중지할 수 있습니다. 이 문제는 Intel 10GB 어댑터를 사용하는 iSCSI 대상에 SUSE Linux Enterprise Server 10 SP 2 를 설치하는 중에 발생할 수도 있습니다.
- 해결 방 support.dell.com 에서 최신 네트워크 드라이버를 다운로드하여 설치합니다.

법

#### SUSE Linux Enterprise Server 10 GUI 로그인 프롬프트에서 간헐적으로 키보드 및 마우스가 실패함

- 설명 키보드 및 마우스 기능이 SUSE Linux Enterprise Server 10 의 GUI 로그인 프롬프트에서 간헐적으로 작동하지 않습니다.
- 해결 방법 EHCI 모듈(ehci\_hcd)을 로드합니다.

<span id="page-14-0"></span>원인 EHCI 드라이버와 UHCI 드라이버를 동시에 로드하면 USB 컨트롤러 초기화가 실패합니다. 이로 인해 USB 기능이 손실됩니다.

#### SUSE Linux Enterprise Server 10 SP 3 의 알려진 문제

이 항목에서는 SUSE Linux Enterprise Server 10 SP 3 을 Dell 시스템에서 사용할 경우 나타나는 알려진 문제, 적용 가능한 해결 방법 및 임시 해결책에 대한 정보를 제공합니다.

#### SUSE Linux Enterprise Server 10 SP 2 가 SUSE Linux Enterprise Server 10 SP 3 으로 업그레이드될 때 부트 로더를 업데이트할 수 없음

- 설명 SUSE Linux Enterprise Server 10 SP 2 를 SUSE Linux Enterprise Server 10 SP 3 으로 업그레이드하는 중에 부트 로더를 설치하면 부트 로더가 마운트되지 못합니다.
- 해결 방 이 문제를 해결하려면 올바른 루트 경로를 가리키도록 GRUB 구성 파일을 편집하십시오.
- 법 이 문제는 SUSE Linux Enterprise Server 10 의 추후 서비스 팩에서 해결됩니다.
- 원인 이 문제는 모든 마운트 지점을 가져오는 역할을 담당하는 함수가 모든 값을 올바로 반환하지 않기 때 문에 발생합니다.

#### SUSE Linux Enterprise Server 10 SP 3 을 iSCSI LUN 에 설치할 수 없음

- 설명 네트워크 스위치에서 스패닝 트리가 활성화되어 있고 iSCSI 부팅을 사용하여 SUSE Linux Enterprise Server 10 SP 3 64 비트를 설치하려고 하는 경우, iSCSI 세션이 수립되지만 로그인하지 못할 수 있습니 다.
- 해결 iSCSI 부팅 NIC 가 구성되어 있는 스위치 포트에서 스패닝 트리 프로토콜을 비활성화합니다.
- 방법 스패닝 트리 비활성화에 대한 내용은 스위치와 함께 제공되는 설명서를 참조하십시오.

#### SUSE Linux Enterprise Server 10 SP 2 에서 해결된 문제

이 항목에서는 SUSE Linux Enterprise Server 10 SP 2 를 Dell 시스템에서 사용할 경우 나타나는 일반적인 문제, 적용 가능한 해결 방법 및 임시 해결책에 대한 정보를 제공합니다.

#### SUSE Linux Enterprise Server 10 Service Pack 1 로 업그레이드한 후 LVM(Logical Volume Manager)에서 루트 장치를 포함하는 시스템이 부팅되지 못함

설명 SUSE Linux Enterprise Server 10 GA 에서 SUSE Linux Enterprise Server 10 Service Pack 1 로 업그레이드한 후, 두 번째 단계의 설치가 부팅 중에 중단됩니다. 다음 오류 메시지가 표시됩니다.

ERROR: Waiting for device /dev/<vg>/<lv> to appear: ..............not found -- exiting to /bin/sh(오류: /dev/<vg>/<lv> 장치가 나타나기를 기다리는 중: ............찾지 못함 -- /bin/sh 로 나가는 중)

원인 이 문제는 EVMS(Enterprise Volume Management System)/LVM 장치와 일치하지 않는 mkinitrd 의 버그 때문 에 발생합니다.

#### 미리 포맷된 테이프 매체에서 Tar 명령을 사용하여 직접 입/출력을 수행하는 경우 호출 추적이 관측 됨

설명 테이프 드라이브의 I/O 작동은 버퍼 크기가 미리 포맷된 블럭 크기의 배수인 고정 블럭 모드에서 발생 합니다.

<span id="page-15-0"></span>이 문제는 특정 HBA 에만 해당되는 것이 아니라 다음 매체를 사용하는 경우 빈번히 발생합니다.

- 미리 포맷된 새 매체.
- 백업 소프트웨어를 사용하여 다른 블럭 크기로 포맷된 매체.
- 마운트 명령(mt)을 사용하여 다른 블럭 크기를 설정한 후에 tar 명령 실행.

해결 이 문제를 해결하려면 dkms 드라이버 수정본을 support.dell.com 에서 다운로드하십시오.

방법

원인 버퍼 크기가 미리 포맷된 블럭 크기의 배수가 아닌 고정 블럭 모드에서 tar 같은 명령을 사용하여 테이 프 드라이브에 직접 I/O 작동을 수행하는 경우 호출 추적이 발생하고 시스템이 중단됩니다.

#### 스트레스 조건에서 시스템이 응답하지 않음

- 설명 유휴 우선순위로 실행 중인 cupsd 프로세스가 비활성 상태에 있으면 SUSE Linux Enterprise Server 10 을 실행하는 Dell PowerEdge 시스템이 스트레스 조건에서 응답하지 않을 수 있습니다.
- 해결 방법 이 문제를 해결하려면 /etc/init.d 디렉터리에 있는 cups 파일을 아래와 같이 수정하십시오.
	- a./etc/init.d/cups 파일에서 /usr/bin/ionice -c 3 startproc \$CUPSD BIN \$CUPSD\_OPTIONS 를 검색합니다.

#### SUSE Linux Enterprise Server 10 SP 1 에서 해결된 문제

이 항목에서는 SUSE Linux Enterprise Server 10 SP 1 을 Dell 시스템에서 사용할 경우 나타나는 일반적인 문제, 적용 가능한 해결 방법 및 임시 해결책에 대한 정보를 제공합니다.

#### X Window 가 /dev/tty2 에 연결되면 키보드 입력이 안 됨

- 설명 시스템이 실행 레벨 5 에서 실행되는 경우, 시스템이 켜진 후에 키보드가 작동하지 않을 수 있습니다.
- 해결 실행 레벨을 3 으로 변경(init 3)한 후, 다음 매개 변수를 바꿔 실행 레벨을 5 로 변경(init 5)합니다.
- 방법 console=tty0 console=ttyS0,115200 을 console=ttyS0,115200 console=tty0 으 로 수정.
- 원인 이 문제는 console 매개 변수가 커널 명령줄에서 사용되고 마지막 console 매개 변수가 직렬 콘솔을 가 리키는 경우에 발생합니다. 이 오류가 발생한 경우 X Window 는 **/dev/ttv7** 대신 **/dev/ttv2** 를 사용합니다.

#### SUSE Linux Enterprise Server 10 을 실행하는 시스템에서 네트워크 연결 구성을 사용하는 중에 시스템 이 중단됨

설명 SUSE Linux Enterprise Server 10 을 실행하는 시스템에서 모드 2(밸런스-XOR), 모드 5(TLB) 또는 모드 6(ALB) 의 네트워크 연결 구성을 사용하는 경우, 네트워크 스트레스를 받으면 시스템이 중단될 수 있습니다.

## 추가 정보

- SUSE Linux Enterprise Server 10 운영 체제 사용 및 관리에 대한 자세한 내용은 suse.com 또는 novell.com 을 참조하십시오.
- novell.com/customercenter 에서 업데이트된 운영 체제 패키지와 최신 커널 릴리즈 및 업데이트를 다운로 드할 수 있습니다.

b. 해당 줄을 /usr/bin/ionice -c 2 -n 7 startproc \$CUPSD\_BIN \$CUPSD\_OPTIONS 로 수정합니다.

- support.dell.com 에서 최신 BIOS, 펌웨어 버전, 정보 업데이트 문서 및 Dell 하드웨어에 맞게 수정된 Linux 파일을 다운로드할 수 있습니다.
- Dell 의 공개 메일 그룹은 Linux 를 사용하는 Dell 고객의 커뮤니티 참여를 장려합니다. 이 메일 그룹에 가 입하려면 **lists.us.dell.com** 을 참조하십시오.